## **Logging onto Collins Big Cat eBooks**

1. Go to the website: <https://connect.collins.co.uk/school/defaultlogin.aspx>

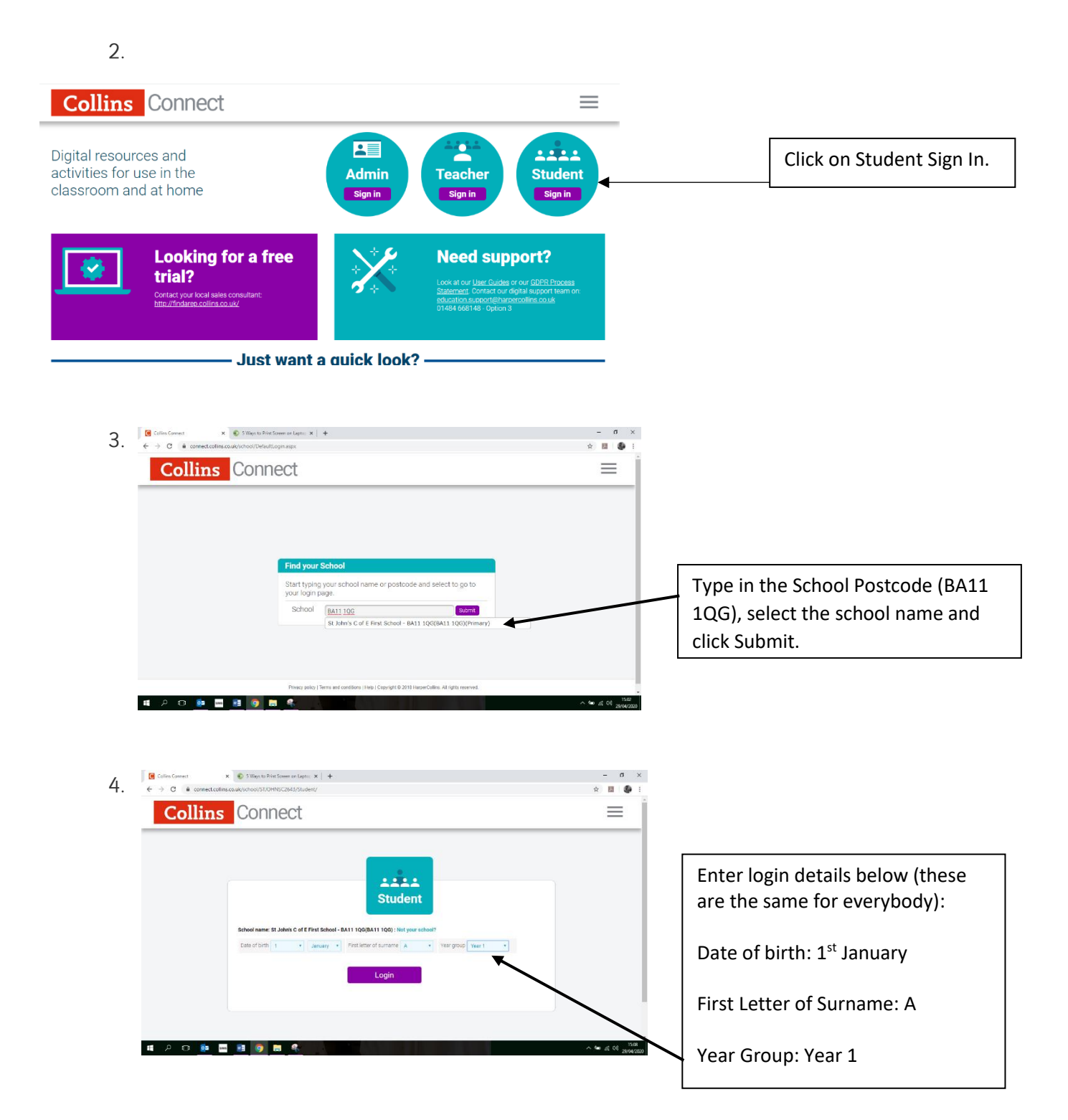

5. Once logged in, click on Collins Big Cat and then you can select a reading band and choose any of the books to read in that band. If you click the 'Resources' button below the text there are also Teacher's notes and, for some texts, a worksheet too. The books also have an activity on the last page to complete once you've read the text.